# Installations- und Bedienungsanleitung

Installation instruction and operating manual

### Wired CO2 Sensor mit Display S. 2

### Wired CO2 Sensor with display p. 29

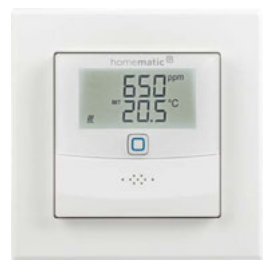

HmIPW-SCTHD

# Lieferumfang

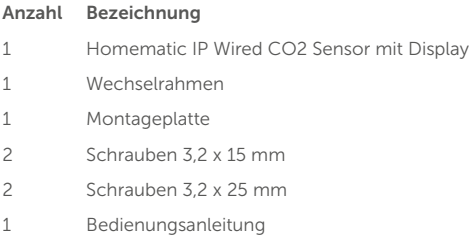

Dokumentation © 2023 eQ-3 AG, Deutschland

Alle Rechte vorbehalten. Ohne schriftliche Zustimmung des Herausgebers darf diese Anleitung auch nicht auszugsweise in irgendeiner Form reproduziert werden oder unter Verwendung elektronischer, mechanischer oder chemischer Verfahren vervielfältigt oder verarbeitet werden.

Es ist möglich, dass die vorliegende Anleitung noch drucktechnische Mängel oder Druckfehler aufweist. Die Angaben in dieser Anleitung werden jedoch regelmäßig überprüft und Korrekturen in der nächsten Ausgabe vorgenommen. Für Fehler technischer oder drucktechnischer Art und ihre Folgen übernehmen wir keine Haftung.

Alle Warenzeichen und Schutzrechte werden anerkannt. Printed in Hong Kong

Änderungen im Sinne des technischen Fortschritts können ohne Vorankündigung vorgenommen werden.

158394 (web) Version 1.0 (05/2023)

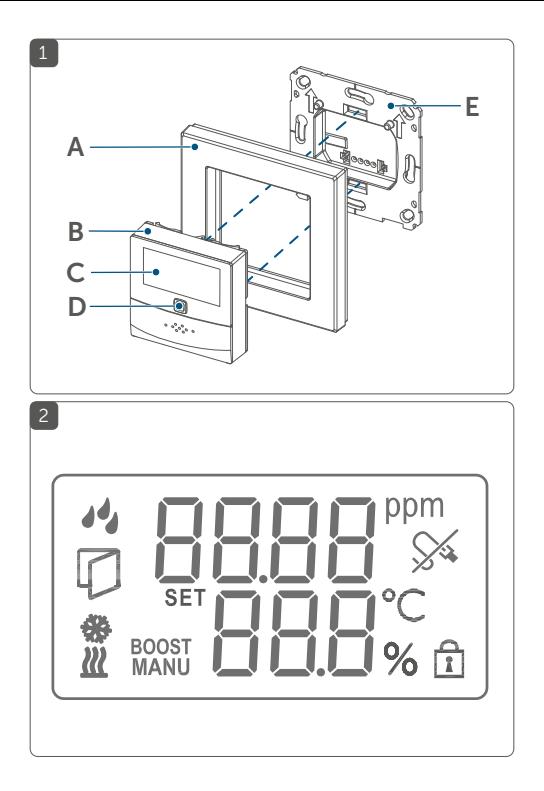

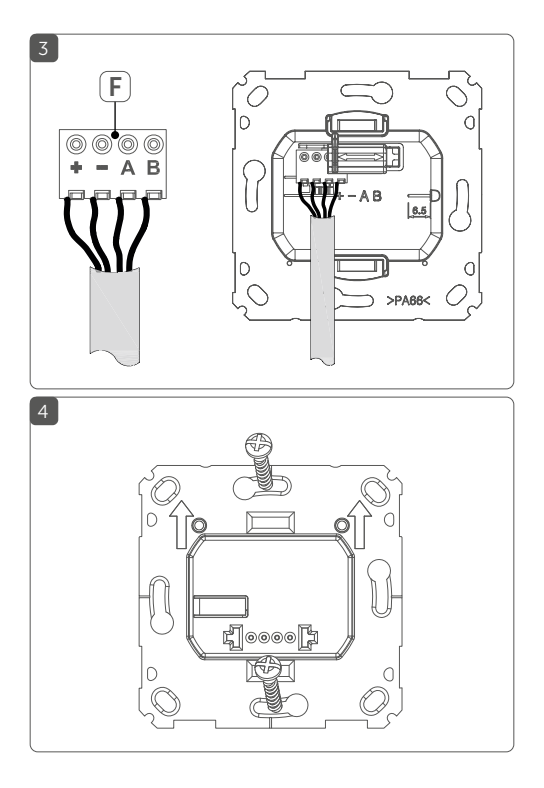

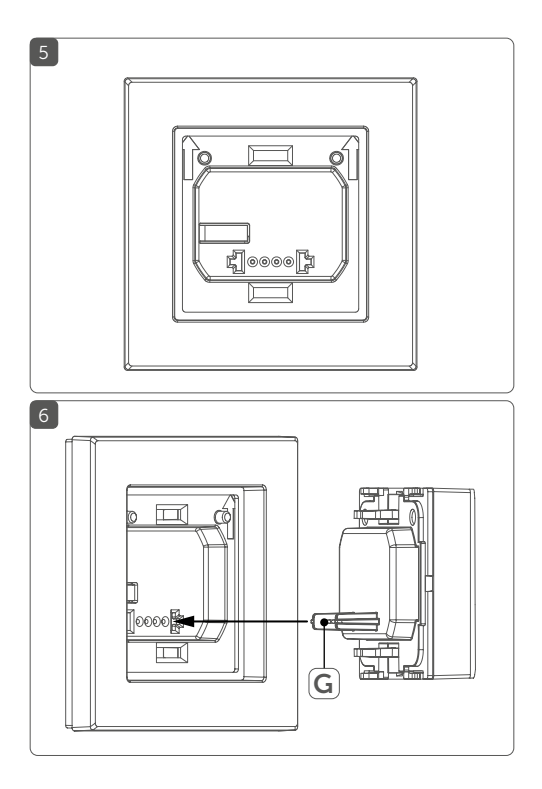

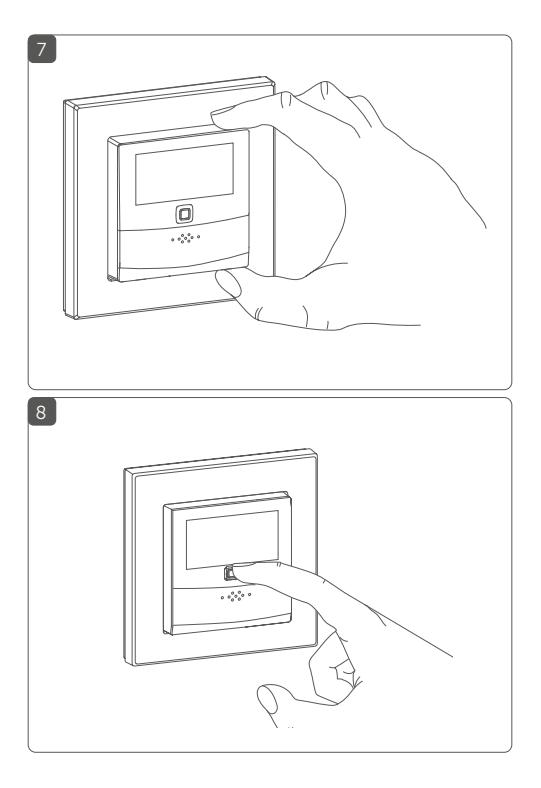

Inhalt

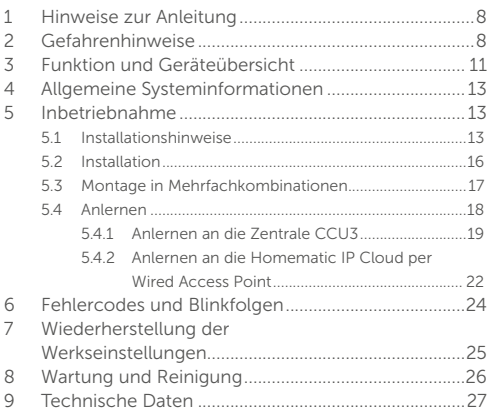

### <span id="page-7-0"></span>1 Hinweise zur Anleitung

Lesen Sie diese Anleitung sorgfältig, bevor Sie Ihr Homematic IP Wired Gerät in Betrieb nehmen. Bewahren Sie die Anleitung zum späteren Nachschlagen auf! Wenn Sie das Gerät anderen Personen zur Nutzung überlassen, übergeben Sie auch diese Anleitung.

#### Benutzte Symbole:

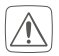

Achtung!

Hier wird auf eine Gefahr hingewiesen.

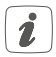

Hinweis. Dieser Abschnitt enthält zusätzliche wichtige Informationen.

# 2 Gefahrenhinweise

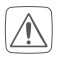

<span id="page-7-1"></span>Öffnen Sie das Gerät nicht. Es enthält keine durch den Anwender zu wartenden Teile. Lassen Sie das Gerät im Fehlerfall von einer Fachkraft prüfen.

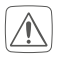

Aus Sicherheits- und Zulassungsgründen (CE) ist das eigenmächtige Umbauen und/oder Verändern des Geräts nicht gestattet.

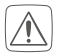

Verwenden Sie das Gerät nicht, wenn es von außen erkennbare Schäden, z. B. am Gehäuse, an Bedienelementen oder an den Anschlussbuchsen ausweist. Lassen Sie das Gerät im Zweifelsfall von einer Fachkraft prüfen.

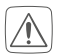

Betreiben Sie das Gerät nur in trockener sowie staubfreier Umgebung, setzen Sie es keinem Einfluss von Feuchtigkeit, Vibrationen, ständiger Sonnen- oder anderer Wärmeeinstrahlung, Kälte und keinen mechanischen Belastungen aus.

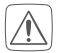

Das Gerät ist kein Spielzeug! Erlauben Sie Kindern nicht damit zu spielen. Lassen Sie das Verpackungsmaterial nicht achtlos liegen. Plastikfolien/ -tüten, Styroporteile etc. können für Kinder zu einem gefährlichen Spielzeug werden.

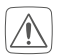

Bei Sach- oder Personenschäden, die durch unsachgemäße Handhabung oder Nichtbeachten der Gefahrenhinweise verursacht werden, übernehmen wir keine Haftung. In solchen Fällen erlischt jeder Gewährleistungsanspruch! Für Folgeschäden übernehmen wir keine Haftung!

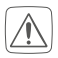

Beachten Sie beim Anschluss an die Geräteklemmen die hierfür zulässigen Leitungen und Leitungsquerschnitte.

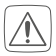

Das Gerät ist Teil der Gebäudeinstallation. Bei der Planung und Errichtung sind die einschlägigen Normen und Richtlinien des Landes zu beachten. Das Gerät ist ausschließlich für den Betrieb am Homematic IP Wired Bus vorgesehen. Der Homematic IP Wired Bus ist ein SELV-Stromkreis. Eine gemeinsame Führung der Netzspannung und des Homematic IP Wired Bus in Installationsoder Verteilerdosen ist nicht zulässig. Die notwendige Isolation einer Netzspannung der Hausinstallation zum Homematic IP Wired Bus ist immer einzuhalten. Bei Nichtbeachtung der Installationshinweise können Brand oder andere Gefahren entstehen.

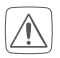

Das Gerät darf nur für ortsfeste Installationen verwendet werden. Das Gerät ist sicher innerhalb einer festen Installation zu fixieren.

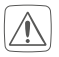

Beachten Sie die Installationsvorschriften für Installationen in Verteilersystemen (DIN VDE 0100- 410).

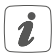

Das Gerät ist nur für den Einsatz in Wohnbereichen, Geschäfts- und Gewerbebereichen sowie in Kleinbetrieben bestimmt.

<span id="page-10-0"></span>Jeder andere Einsatz, als der in dieser Bedie- $\mathbf{r}$ nungsanleitung beschriebene, ist nicht bestimmungsgemäß und führt zu Gewährleistungs- und Haftungsausschluss.

# 3 Funktion und Geräteübersicht

Mit dem Homematic IP Wired CO2-Sensor können Sie direkte Verknüpfungen mit Schaltaktoren einrichten, wodurch eine Zwei-Punkt-Regelung in Abhängigkeit des CO2-Wertes, der Temperatur oder der Luftfeuchtigkeit ermöglicht sind.

Der CO2-Sensor misst die CO2-Konzentration, Temperatur und Luftfeuchtigkeit im Raum und gibt diese Werte zyklisch an den Fußbodenheizungsaktor weiter. In Verbindung mit einer Fußbodenanschlussleiste kann das Gerät somit auch als Wandthermostat genutzt werden.

### Geräteübersicht *(s. Abbildung 1)*:

- (A) Wechselrahmen
- (B) Elektronikeinheit (Sensor)
- (C) Display
- (D) Systemtaste (Anlerntaste und LED)
- (E) Montageplatte

Displayübersicht *(s. Abbildung 2)*:

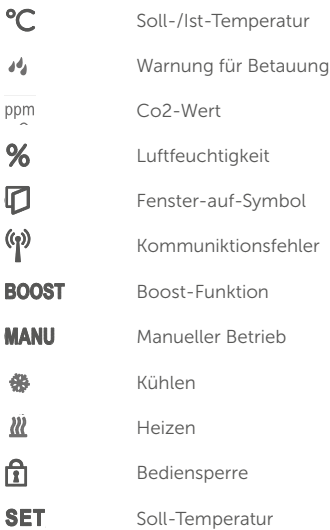

# <span id="page-12-0"></span>4 Allgemeine Systeminformationen

Dieses Gerät ist Teil des Homematic IP Smart-Home-Systems und kommuniziert über das Homematic IP Protokoll. Sie haben die Möglichkeit, alle Geräte des Systems komfortabel und individuell über die Bedienoberfläche der Zentrale CCU3 oder flexibel per Smartphone über die Homematic IP App in Verbindung mit der Homematic IP Cloud zu konfigurieren. Welcher Funktionsumfang sich innerhalb des Systems im Zusammenspiel mit weiteren Komponenten ergibt, entnehmen Sie bitte dem Homematic IP Wired Systemhandbuch. Alle technischen Dokumente und Updates finden Sie stets aktuell unter www.eQ-3.de.

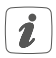

Zur Sicherstellung der korrekten Messung des CO2-Wertes führt der Sensor eine Selbstkalibrierung durch. Dazu ist es erforderlich mindestens ein Mal die Woche zu Lüften.

### 5 Inbetriebnahme<br>51 Installationshinwei 5.1 Installationshinweise

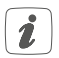

Da der Bus vom Homematic IP Wired Access Point (HmIPW-DRAP) gespeist wird, müssen Sie für die Spannungsversorgung des Geräts zunächst einen Homematic IP Wired Access Point (HmIPW-DRAP) in Betrieb nehmen.

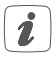

Bitte notieren Sie sich vor der Installation die auf dem Gerät angebrachte Gerätenummer (SGTIN) und den Verwendungszweck, damit Sie das Gerät im Nachhinein leichter zuordnen können. Alternativ steht die Gerätenummer auch auf dem beiliegenden QR-Code-Aufkleber.

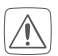

Beachten Sie die auf dem Gerät angegebene Abisolierlänge der anzuschließenden Leiter.

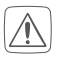

Beachten Sie bei der Installation die Gefahrenhin-weise gemäß ["2 Gefahrenhinweise" auf Seite 8](#page-7-1).

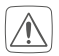

Hinweis! Installation nur durch Personen mit einschlägigen elektrotechnischen Kenntnissen und Erfahrungen!\*

Durch eine unsachgemäße Installation gefährden Sie

- Ihr eigenes Leben;
- das Leben der Nutzer der elektrischen Anlage.

Mit einer unsachgemäßen Installation riskieren Sie schwere Sachschäden, z. B. durch Brand. Es droht für Sie die persönliche Haftung bei Personen- und Sachschäden.

### Wenden Sie sich an einen Elektroinstallateur!

#### \*Erforderliche Fachkenntnisse für die Installation:

Für die Installation sind insbesondere folgende Fachkenntnisse erforderlich:

- Die anzuwendenden "5 Sicherheitsregeln": Freischalten; gegen Wiedereinschalten sichern; Spannungsfreiheit feststellen; Erden und Kurzschließen; benachbarte, unter Spannung stehende Teile abdecken oder abschranken;
- Auswahl des geeigneten Werkzeuges, der Messgeräte und ggf. der persönlichen Schutzausrüstung;
- Auswertung der Messergebnisse;
- Auswahl des Elektroinstallationsmaterials zur Sicherstellung der Abschaltbedingungen;
- IP-Schutzarten;
- Einbau des Elektroinstallationsmaterials;
- Art des Versorgungsnetzes (TN-System, IT-System, TT-System) und die daraus folgenden Anschlussbedingungen (klassische Nullung, Schutzerdung, erforderliche Zusatzmaßnahmen etc.).

Zugelassene Leitungsquerschnitte zum Anschluss an den CO2-Sensor sind:

### Starre Leitung: 0,12-0,50 mm<sup>2</sup>

<span id="page-15-0"></span>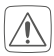

Aus Gründen der elektrischen Sicherheit dürfen zum Anschluss des Homematic IP Wired Bus ausschließlich folgende Leitungen eingesetzt werden:

- Fernmeldeleitung J-Y(ST)Y mit 2 x 2 x 0,8  $(= 0.5$  mm<sup>2</sup>) oder  $4 \times 2 \times 0.8$  (= 0.5 mm<sup>2</sup>) geschirmt, TP
- Ethernet-Verlegekabel S/FUTP, Typ Cat5e oder höher mit  $2 \times 2 \times$  AWG $22 (= 0.34$  mm<sup>2</sup>) oder  $4 \times 2 \times$  AWG22 (= 0.34 mm<sup>2</sup>), geschirmt, TP

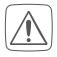

Der Schirm (Begleitdraht) muss am Busanschluss des Wired Access Points (HmIPW-DRAP) auf "–" (= Masse) aufgelegt werden. Am CO2-Sensor darf der Schirm nicht aufgelegt werden.

### 5.2 Installation

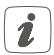

Der Bus wird vom Homematic IP Wired Access Point (HmIPW-DRAP) gespeist. Weitere Informationen dazu können Sie der Bedienungsanleitung des Wired Access Points entnehmen.

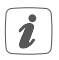

Um den Anschluss an die Klemmen zu erleichtern, kann die grüne Push-in-Klemme aus dem Gerät entnommen werden. Dazu lösen Sie die Montageplatte, drücken die Verriegelung auf der Rückseite neben dem Schloss-Symbol ein und schieben die Klemme zur Seite aus der Montageplatte heraus.

<span id="page-16-0"></span>Für die Installation gehen Sie wie folgt vor:

- Schließen Sie den Homematic IP Wired Bus an die Busanschlussklemmen (F) an (s. *Abbildung 3*). Zum Anschließen und Lösen der einzelnen Adern betätigen Sie den orangen Betätigungsdrücker mit Hilfe eines kleinen Schraubendrehers.
- Setzen Sie die Montageplatte (E) in die Unterputzdose und befestigen Sie diese anschließend mittels der mitgelieferten Schrauben an der Unterputzdose (s. *Abbildung 4*).
- Setzen Sie den Rahmen Ihrer vorhandenen Schalterserie oder den mitgelieferten Wechselrahmen (A) auf die Montageplatte auf (s. *Abbildung 5*).
- Setzen Sie die Elektronikeinheit (B) des CO2- Sensors in den Rahmen ein, indem Sie die Verbindungsstifte (G) in die dafür vorgesehene Halterung der Montageplatte vollständig einrasten (s. *Abbildung 6+7*).

### 5.3 Montage in Mehrfachkombinationen

Sie können den CO2-Sensor sowohl mit dem mitgelieferten Rahmen (A), als auch mit Rahmen anderer Hersteller verwenden oder die Elektronikeinheit (B) in einen Mehrfachrahmen integrieren. Bei der Montage in Mehrfachkombinationen ist darauf zu achten, dass die Montageplatte des CO2-Sensors bündig neben bereits befestigte Montageplatten/Tragringen angebracht und daran ausgerichtet wird. Die Rahmen folgender Hersteller können <span id="page-17-0"></span>verwendet werden:

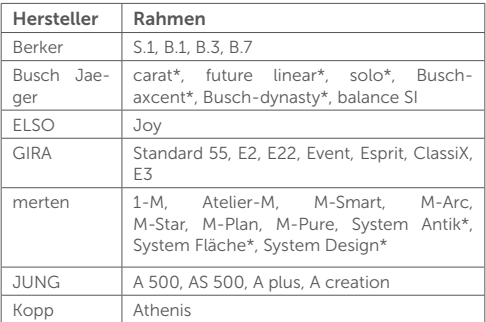

\*mit 55er-Zwischenrahmen des Herstellers

### 5.4 Anlernen

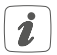

<span id="page-17-1"></span>Bitte lesen Sie diesen Abschnitt erst vollständig, bevor Sie mit dem Anlernen beginnen.

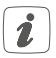

Detaillierte Informationen zu den Einrichtungsund Steuerungsmöglichkeiten entnehmen Sie bitte dem Homematic IP Wired Systemhandbuch.

Damit der CO2-Sensor in Ihr System integriert werden und mit anderen Geräten kommunizieren kann, muss er zunächst angelernt werden. Sie haben folgende Ein<span id="page-18-0"></span>richtungs- und Steuerungsmöglichkeiten für den CO2- Sensor:

#### Anlernen an die Zentrale CCU3

Für eine lokale, softwarebasierte Konfiguration und Steuerung per PC haben Sie die Möglichkeit, den CO2-Sensor an die Zentrale CCU3 anzulernen und in umfangreichen Programmen zu nutzen (s. ["5.4.1 Anlernen an die Zentrale](#page-18-1)  [CCU3" auf Seite 19](#page-18-1)).

#### Anlernen an die Homematic IP Cloud

Für eine flexible Steuerung per kostenloser Smartphone-App können Sie den CO2-Sensor an die Homematic IP Cloud anlernen (s. ["5.4.2 Anlernen an die Homematic IP](#page-21-1)  [Cloud per Wired Access Point" auf Seite 22\)](#page-21-1). Dabei ist es möglich, die Wired Geräte

- per Smartphone-App über den Homematic IP Wired Access Point (HmIPW-DRAP) zu steuern oder
- <span id="page-18-1"></span>• mit Homematic IP Funk-Komponenten über den Homematic IP Access Point (HmIP-HAP) zu kombinieren.

### 5.4.1 Anlernen an die Zentrale CCU3

Um das Homematic IP Wired Gerät softwarebasiert und komfortabel steuern und konfigurieren sowie in Zentralenprogrammen nutzen zu können, müssen Sie es an die WebUI anlernen. Um den Temperatur- und Luftfeuchtig-

keitssensor an die Zentrale CCU3 anzulernen, gehen Sie wie folgt vor:

- Richten Sie zunächst Ihre Zentrale CCU3 gemäß der zugehörigen Bedienungsanleitung ein und lernen Sie den Homematic IP Wired Access Point an.
- Starten Sie die Benutzeroberfläche WebUI" auf Ihrem PC.
- Klicken Sie auf den Button Geräte anlernen" im rechten oberen Bereich des Browserfensters.

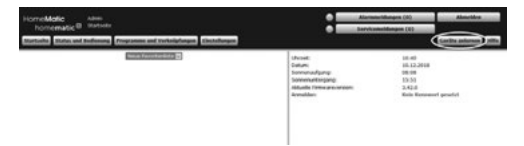

• Um den Anlernmodus zu aktivieren, klicken Sie im nächsten Fenster auf "HmIP Gerät anlernen" Die Zentrale wird für 60 Sekunden in den Anlernmodus versetzt. Ein Infofeld zeigt die aktuell noch verbleibende Anlernzeit.

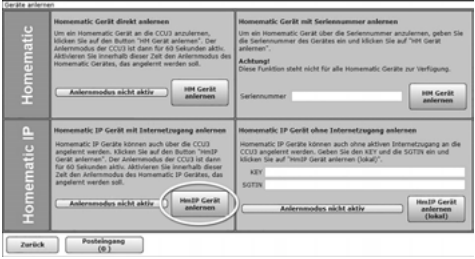

• Nach dem Herstellen der Spannungsversorgung ist der Anlernmodus des CO2-Sensors für 3 Minuten aktiv.

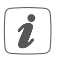

Sie können den Anlernmodus manuell für weitere 3 Minuten starten, indem Sie die Systemtaste (D) kurz drücken (*s. Abbildung 8).*

- Warten Sie, bis der Anlernvorgang abgeschlossen ist.
- Zur Bestätigung eines erfolgreichen Anlernvorgangs leuchtet die LED (D) grün. Das Gerät ist nun einsatzbereit.
- Leuchtet die LED rot, versuchen Sie es erneut.
- Nach kurzer Zeit erscheint das neu angelernte Gerät im Posteingang Ihrer Softwareoberfläche.

<span id="page-21-0"></span>Neu angelernte Geräte und die zugehörigen Kanäle stehen erst dann für Bedien- und Konfigurationsaufgaben zur Verfügung, nachdem sie im Posteingang konfiguriert wurden. Weitere Informationen finden Sie im Homematic IP Wired Systemhandbuch unter www.eQ-3.de.

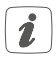

Im Betrieb ohne aktiven Internetzugang wählen Sie die Option "Homematic IP Gerät ohne Internetzugang anlernen". Geben Sie zum Anlernen die SGTIN und den Key des Geräts in die entsprechenden Felder ein. Die SGTIN und den Key finden Sie auf dem beiliegenden Sticker. Bitte bewahren Sie den Sticker sorgfältig auf.

#### <span id="page-21-1"></span>5.4.2 Anlernen an die Homematic IP Cloud per Wired Access Point

Wenn Sie Ihre Homematic IP Wired Geräte flexibel per Smartphone-App steuern möchten, können Sie die Homematic IP Wired Geräte einfach an die Homematic IP Cloud anlernen. Gehen Sie dazu wie folgt vor:

- Öffnen Sie die Homematic IP App auf Ihrem Smartphone
- Lernen Sie den Homematic IP Wired Access Point gemäß der zugehörigen Bedienungsanleitung über die Smartphone-App an die Homematic IP Cloud an.
- Wählen Sie den Menüpunkt "Gerät anlernen" aus.
- Nach dem Herstellen der Spannungsversorgung

ist der Anlernmodus des CO2-Sensors für 3 Minuten aktiv.

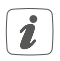

Sie können den Anlernmodus manuell für weitere 3 Minuten starten, indem Sie die Systemtaste (D) kurz drücken (*s. Abbildung 8).*

- Das Gerät erscheint automatisch in der Homematic IP App.
- Zur Bestätigung geben Sie in der App die letzten vier Ziffern der Gerätenummer (SGTIN) ein oder scannen Sie den QR-Code. Die Gerätenummer finden Sie auf dem Aufkleber im Lieferumfang oder direkt am Gerät.
- Warten Sie, bis der Anlernvorgang abgeschlossen ist.
- Zur Bestätigung eines erfolgreichen Anlernvorgangs leuchtet die LED (D) grün. Das Gerät ist nun einsatzbereit.
- Leuchtet die LED rot, versuchen Sie es erneut.
- Wählen Sie die gewünschte Lösung für Ihr Gerät aus.
- Vergeben Sie in der App einen Namen für das Gerät und ordnen Sie es einem Raum zu.

<span id="page-23-0"></span>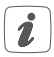

Wenn Sie bereits Homematic IP Geräte im Smart-Home-System nutzen oder Ihre Wired Geräte mit Funk-Komponenten von Homematic IP kombinieren möchten, können Sie die Homematic IP Wired Geräte auch einfach an einen (bestehenden) Homematic IP Access Point anlernen. Lernen Sie dazu den Homematic IP Wired Access Point gemäß der zugehörigen Bedienungsanleitung an den (bestehenden) Homematic IP Access Point an. Anschließend gehen Sie wie oben beschrieben vor, um den CO2-Sensor anzulernen.

### 6 Fehlercodes und Blinkfolgen

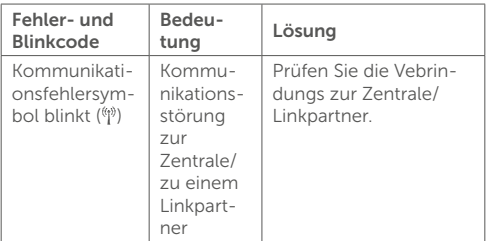

<span id="page-24-0"></span>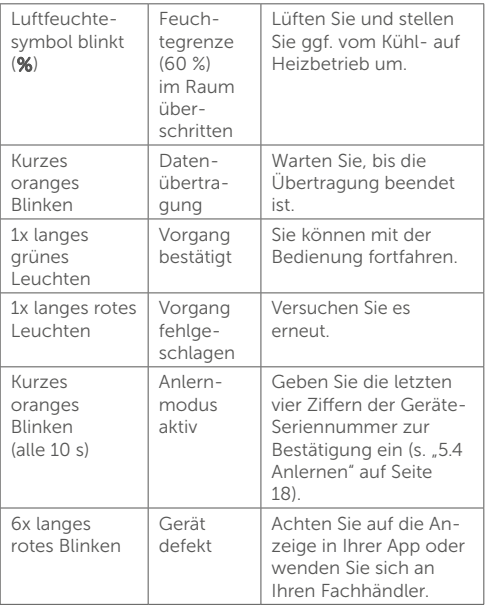

<span id="page-25-0"></span>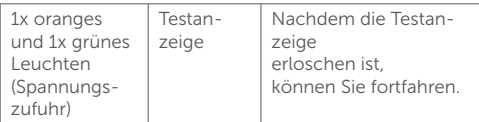

### Wiederherstellung der Werkseinstellungen

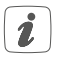

Die Werkseinstellungen des Geräts können wiederhergestellt werden. Dabei gehen alle Einstellungen verloren.

Um die Werkseinstellungen des CO2-Sensors wiederherzustellen, gehen Sie wie folgt vor:

- Drücken Sie für 4 s auf die Systemtaste (D), bis die LED schnell orange zu blinken beginnt *(s. Abbildung 8)*.
- Lassen Sie die Systemtaste wieder los.
- Drücken Sie die Systemtaste erneut für 4 s, bis die LED grün aufleuchtet.
- Lassen Sie die Systemtaste wieder los, um das Wiederherstellen der Werkseinstellungen abzuschließen.

Das Gerät führt einen Neustart durch. Nach dem Neustart können Sie das Gerät wieder in Ihr Homematic IP System integrieren

# <span id="page-26-0"></span>8 Wartung und Reinigung

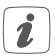

Das Gerät ist wartungsfrei. Überlassen Sie eine Reparatur einer Fachkraft.

Reinigen Sie das Gerät mit einem weichen, sauberen, trockenen und fusselfreien Tuch. Verwenden Sie keine lösemittelhaltigen Reinigungsmittel, das Kunststoffgehäuse und die Beschriftung können dadurch angegriffen werden.

# 9 Technische Daten

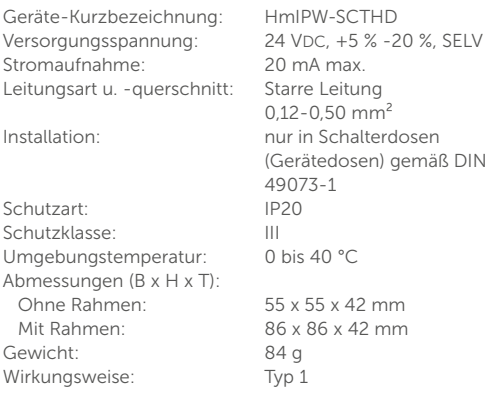

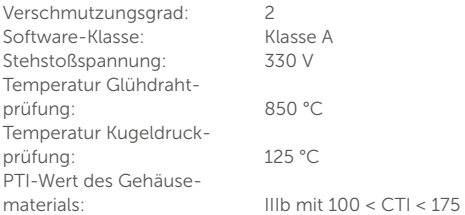

### Technische Änderungen vorbehalten. **Entsorgungshinweis**

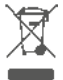

Gerät nicht im Hausmüll entsorgen! Elektronische Geräte sind entsprechend der Richtlinie über Elektro- und Elektronik-Altgeräte über die örtlichen Sammelstellen für Elektronik-Altgeräte zu entsorgen.

#### Konformitätshinweis

Das CE-Zeichen ist ein Freiverkehrszeichen, das sich ausschließlich an die Behörden wendet und keine Zusicherung von Eigenschaften beinhaltet.

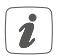

Bei technischen Fragen zum Gerät wenden Sie sich bitte an Ihren Fachhändler.

# Package contents

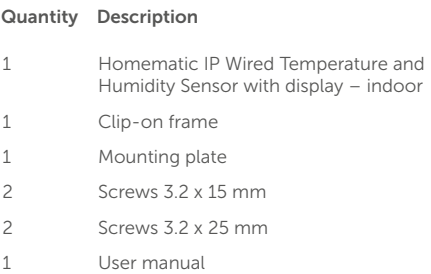

Documentation © 2023 eQ-3 AG, Germany

All rights reserved. Translation from the original version in German. This manual may not be reproduced in any format, either in whole or in part, nor may it be duplicated or edited by electronic, mote or in part, nor may it be displicated or called by electronic<br>mechanical or chemical means, without the written consent of the publisher.

Typographical and printing errors cannot be excluded. However, the information contained in this manual is reviewed on a regular basis and any necessary corrections will be implemented in the next edition. We accept no liability for technical or typographical errors or the consequences thereof

All trademarks and industrial property rights are acknowledged. Printed in Hong Kong

Changes may be made without prior notice as a result of technical advances.

158394 (web) Version 1.0 (05/2023)

# Table of contents

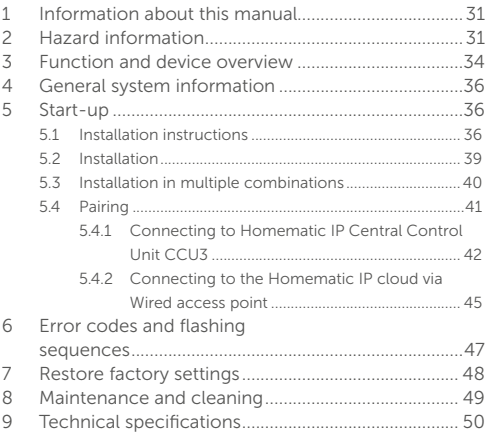

# <span id="page-30-0"></span>1 Information about this manual

Please read this manual carefully before beginning operation with your Homematic IP Wired component. Keep the manual so you can refer to it at a later date if you need to.

If you hand over the device to other persons for use please hand over this manual as well.

### Symbols used:

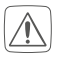

#### Attention!

This indicates a hazard.

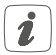

Note. This section contains important additional information.

# 2 Hazard information

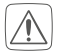

<span id="page-30-1"></span>Do not open the device. It does not contain any parts that need to be maintained by the user. If you have any doubts, have the device checked by an expert.

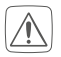

For safety and licensing reasons (CE), unauthorized changes and/or modifications of the device is not permitted.

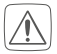

Do not use the device if there are signs of damage to the housing, control elements or connecting sockets, for example. If you have any doubts have the device checked by an expert.

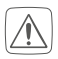

The device may only be operated in dry and dustfree environment and must be protected from the effects of moisture, vibrations, solar or other methods of heat radiation, cold and mechanical loads.

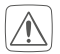

The device is not a toy: do not allow children to play with it. Do not leave packaging material lying around. Plastic films/bags, pieces of polystyrene etc. can be dangerous in the hands of a child.

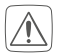

We accept no liability for damage to property or personal injury caused by improper use or the failure to observe the hazard warnings. In such cases, all warranty claims are void. We accept no liability for any consequential damage.

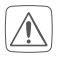

When connecting to the device terminals, observe the cables and cable cross-sections permitted for this purpose.

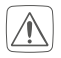

The device is part of the building installation. Observe the relevant national standards and directives during planning and set-up. The device is intended for operation within the Homematic IP Wired bus only. The Homematic IP Wired bus is a SELV power circuit. Common cable routing of power supply and the Homematic IP Wired bus in installation or junction boxes is not permitted. The required isolation for power supply of the building installation to the Homematic IP Wired bus must be observed at all times. Non-compliance with the installation instructions can cause fire or introduce other hazards.

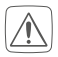

The device may only be used for fixed installations. The device must be securely attached within a fixed installation.

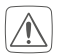

Observe the installation instructions for installation in distribution systems (DIN VDE 0100-410).

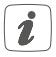

The device may only be operated within a domestic environment, in business and trade areas and in small enterprises.

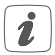

Using the device for any purpose other than that described in this operating manual does not fall within the scope of intended use and will invalidate any warranty or liability.

# <span id="page-33-0"></span>3 Function and device overview

With the Homematic IP Wired CO2 sensor, you can set up direct links with switch actuators, enabling two-point control depending on the CO2 value, temperature or humidity.

The CO2 Sensor measures the CO2 concentration, temperature and humidity in the room and cyclically forwards these values to underfloor heating actuator. The device can thus also be used as a wall thermostat when used with a floor terminal strip.

### Device overview *(see figure 1)*:

- (A) Clip-on frame
- (B) Electronic unit (sensor)
- (C) Display
- (D) System button (pairing button and LED)
- (E) Mounting plate

Display overview *(see figure 2)*:

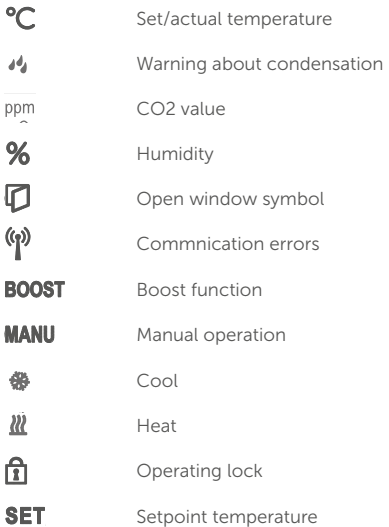

# <span id="page-35-0"></span>4 General system information

This device is part of the Homematic IP smart home system and works with the Homematic IP protocol. All devices of the system can be configured comfortably and individually with the user interface of the Central Control Unit CCU3 or flexibly via the Homematic IP smartphone app in connection with the Homematic IP cloud. All available functions provided by the system in combination with other components are described in the Homematic IP Wired Installation Guide. All current technical documents and updates are provided at www.eQ-3.com.

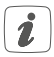

To ensure the correct measurement of the CO2 value, the sensor carries out a self-calibration. To do this, it is necessary to ventilate at least once per week.

### 5 Start-up<br>51 Installation 5.1 Installation instructions

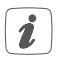

Since the bus is powered by the Homematic IP Wired Access Point (HmIPW-DRAP), you must first set-up a Homematic IP Wired Access Point (HmIPW-DRAP) to enable power supply for the device.

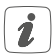

Before installation, please note the device number (SGTIN) labelled on the device as well as the exact application purpose in order to facilitate later allocation. You can also find the device number on the QR code sticker supplied.

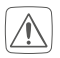

Please note the insulation stripping length of the conductor being connected, as indicated on the device.

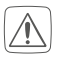

Please observe the hazard information in section ..2 Hazard information" on page 31 during installation.

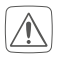

Please note! Only to be installed by persons with the relevant electro-technical knowledge and experience!\*

Incorrect installation can endanger

- your own life,
- and the lives of other users of the electrical system.

Incorrect installation also means that you are running the risk of serious damage to property, e.g. from fire. You risk personal liability for personal injury and property damage.

### Consult an electrician!

#### \*Specialist knowledge required for installation:

The following specialist knowledge is particularly important during installation:

- The "5 safety rules" to be used: disconnect from mains; safeguard from switching on again; check that no voltage is present in system; earth and short circuit; cover or cordon off neighbouring live parts;
- Select suitable tool, measuring equipment and, if necessary, personal safety equipment;
- Fyaluation of measuring results:
- Selection of electrical installation material for safeguarding shut-off conditions;
- IP protection types:
- Installation of electrical installation material;
- Type of supply network (TN system, IT system, TT system) and the resulting connecting conditions (classical zero balancing, protective earthing, required additional measures etc.)

Permitted cable cross sections for connecting to the CO2 sensor include:

### Rigid cable:  $0.12 - 0.50$  mm<sup>2</sup>

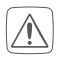

For reasons of electrical safety, only the following cables may be used for connecting to the Homematic IP Wired bus:

- <span id="page-38-0"></span>Telephone cable J-Y(ST)Y with  $2 \times 2 \times 0.8$  (=  $(0.5 \text{ mm}^2)$  or  $4 \times 2 \times 0.8$  (= 0.5 mm<sup>2</sup>), shielded, TP
- Ethernet installation cable S/FUTP, Type Cat5e or higher with  $2 \times 2 \times$  AWG  $22 (= 0.34$  mm<sup>2</sup>) or  $4 \times 2 \times$  AWG22 (= 0.34 mm<sup>2</sup>), shielded, TP

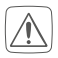

The shield (continuity wire) must be connected to "–" (=GND) at the bus connection of the Wired access point (HmIPW-DRAP). The shield must not be placed on the CO2 sensor.

### 5.2 Installation

The bus is powered by the Homematic IP Wired Access Point (HmIPW-DRAP). For further information, please refer to the operating manual of the corresponding Wired Access Points.

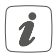

To facilitate connection to the terminals, the green push-in terminal can be removed from the device. To do this, release the mounting plate press the latch on the back next to the lock symbol and slide the clamp out of the mounting plate to the side.

For the installation, please proceed as follows:

• Connect the Homematic IP wired bus to the bus connecting terminals (F) (see *figure 3*). To con<span id="page-39-0"></span>nect and loosen the individual wires, press the orange clamp using a small screwdriver.

- Place the mounting plate (E) in the flush-mounted box and fasten it to the flush-mounted box using the screws supplied (see *figure 4*).
- Place the frame of your existing switch series or the supplied clip-on frame (A) to the mounting plate (see *figure 5*).
- Place the electronic unit (R) of the CO2 sensor into the frame by fully snapping the connection pins (G) into the appropriate bracket of the mounting plate (see *figure 6+7*).

### 5.3 Installation in multiple combinations

You can mount the CO2 sensor detector with the attachment frame (A) provided or use it with frames of other manufacturers as well as integrate the electronic unit (B) into a multi-gang frame. For mounting with multiple combinations, make sure that the mounting plate of the CO2 sensor is aligned to the already fixed mounting plate/retaining ring. Frames of the following manufacturers can be used:

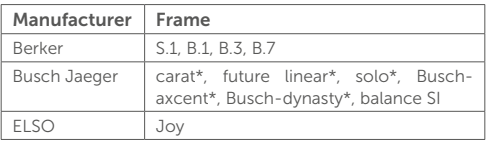

<span id="page-40-0"></span>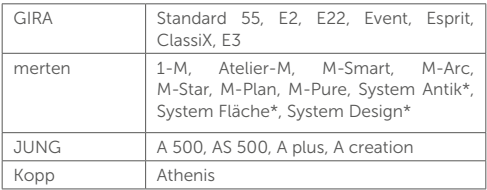

\*with 55 mm intermediate frames of the manufacturer

### 5.4 Pairing

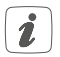

<span id="page-40-1"></span>Please read this entire section before starting the pairing procedure.

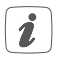

Please refer to the Homematic IP Wired System Manual for detailed information on setup and control options.

To integrate the CO2 sensor sensor into your system and enable it to communicate with other devices, you must add it first. You have the following setup and control options for the CO2 sensor:

### Connecting to the Homematic IP Central Control Unit CCU3

For local, software-based configuration and control via PC, you have the option to connect the CO2 sensor to a Central Control Unit CCU3 and to use it in a wide range of <span id="page-41-0"></span>programs (see ..5.4.1 Connecting to Homematic IP Cen[tral Control Unit CCU3" on page 42](#page-41-1)).

### Connecting to the Homematic IP cloud

For flexible use via the free smartphone app, you can connect the CO2 sensor to the Homematic IP cloud (see ["5.4.2 Connecting to the Homematic IP cloud via Wired](#page-44-1)  [access point" on page 45](#page-44-1)). You can

- control the wired system via the smartphone app using the Homematic IP Wired Access Point (HmIPW-DRAP) or
- combine wired devices with wireless Homematic IP devices via the Homematic IP access point (HmIP-HAP).

# <span id="page-41-1"></span>5.4.1 Connecting to Homematic IP Central Control Unit CCU3

To easily operate and configure Homematic IP Wired devices via software as well as use them in central control unit programs, you have to connect them to the WebUL. To connect the temperature and humidity sensor to the Central Control Unit CCU3, proceed as follows:

- Set up your Central Control Unit CCU3 as described in the operating manual and connect the Homematic IP Wired Access Point.
- Start the user interface "WebUI" on your computer
- Click the "Add devices" button on the right-hand side of the screen.

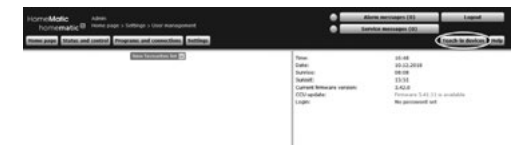

• To activate pairing mode, click "Pairing HmIP device" in the next window. The pairing mode of the Central Control Unit will be activated for 60 seconds. An information box shows how much pairing time remains.

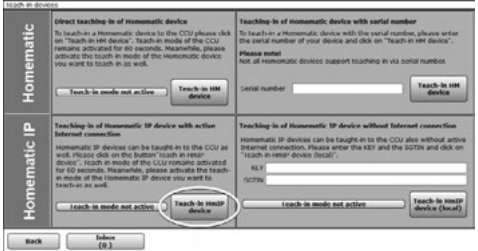

• After connecting the power supply, the CO2 sensor's pairing mode is active for 3 minutes.

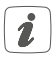

You can manually start the pairing mode for another 3 minutes by pressing the system button (D) briefly *(see figure 8)*.

- Wait until pairing is completed.
- If pairing was successful, the LED  $(D)$  lights up green. The device is now ready for use.
- If the LED lights up red, please try again.
- After a short time, the newly added device will appear in the inbox of your software interface.

Newly connected devices and the corresponding channels are ready for operation and configuration only after they have been configured in the inbox. You will find further information in the Homematic IP Wired Installation Guide, available for download at www.eQ-3.com.

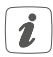

For operating without an Internet connection, please select the option "Adding Homematic IP device without Internet connection". Enter the SGTIN and key of the device into the corresponding fields. You will find the SGTIN and the key on the supplied sticker. Keep the sticker in a safe place.

#### <span id="page-44-1"></span><span id="page-44-0"></span>5.4.2 Connecting to the Homematic IP cloud via Wired access point

If you want to control your Homematic IP Wired devices flexibly via the smartphone app, they can be connected to the Homematic IP cloud. To do this, proceed as fol $l$  $\cap$ <sub>M/s</sub> $\cdot$ 

- Open the Homematic IP app on your smart phone.
- Connect the Homematic IP Wired Access Point via the smartphone app to the Homematic IP cloud, as described in the corresponding manual.
- Select the menu item "Add device".
- After connecting the power supply, the CO2 sensor's pairing mode is active for 3 minutes.

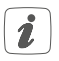

You can manually start the pairing mode for another 3 minutes by pressing the system button (D) briefly *(see figure 8)*.

- Your device will automatically appear in the Homematic IP app.
- To confirm, enter the last four digits of the device number (SGTIN) in your app, or scan the QR code. The device number can be found on the sticker supplied or attached to the device.
- Wait until pairing is completed.
- If pairing was successful, the LED (D) lights up green. The device is now ready for use.
- If the LED lights up red, please try again.
- Select the desired solution for your device
- In the app, give the device a name and allocate it to a room.

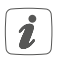

If you are already using Homematic IP devices in your smart home system or if you want to combine your Homematic IP Wired devices with wireless Homematic IP components, you can also connect the Homematic IP Wired devices to an (installed) access point. Therefore, connect the Homematic IP Wired Access Point to the (previously installed) Homematic IP Access Point, as described in the user manual. Afterwards, please proceed as described above to connect the CO2 sensor.

### <span id="page-46-0"></span>6 Error codes and flashing sequences

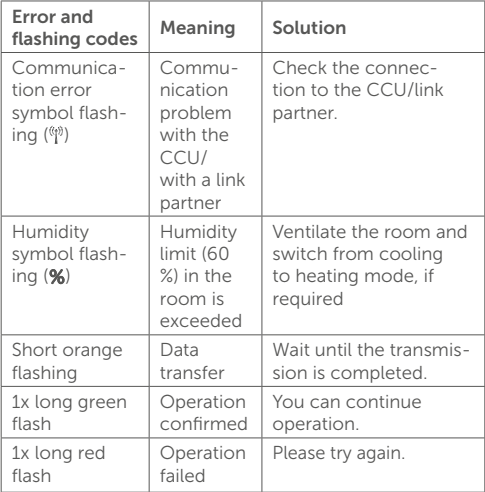

<span id="page-47-0"></span>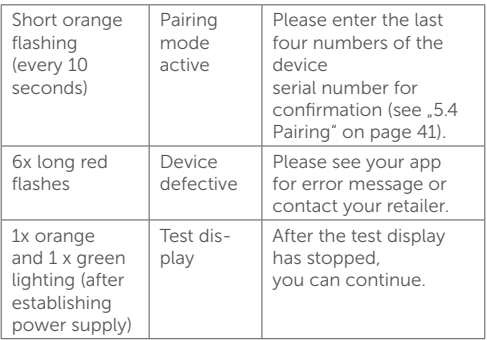

# Restore factory settings

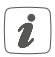

The device's factory settings can be restored. If you do this, you will lose all your settings.

To restore the CO2 sensor detector's factory settings, proceed as follows:

- Press and hold down the system button (D) for 4 seconds until the LED (D) quickly starts flashing orange (*see fig. 8)*.
- Release the system button.
- Press and hold down the system button again for 4 seconds, until the LED lights up green.

<span id="page-48-0"></span>• Release the system button to conclude the procedure.

The device will perform a restart. After the restart, you can again integrate your device into your Homematic IP system.

### 8 Maintenance and cleaning

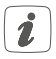

The product does not require any maintenance. Enlist the help of an expert to carry out any repairs.

Clean the device using a soft, clean, dry and lint-free cloth. Do not use any detergents containing solvents, as they could corrode the plastic housing and label.

# <span id="page-49-0"></span>9 Technical specifications

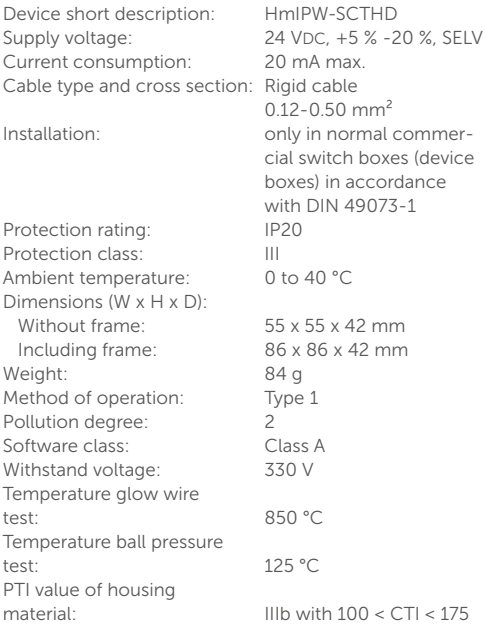

Subject to modifications.

### Instructions for disposal

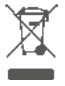

Do not dispose of the device with normal domestic waste! Electronic equipment must be disposed of at local collection points for waste electronic equipment in compliance with the Waste Electrical and Electronic Equipment Directive.

#### Information about conformity

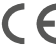

The CE mark is a free trademark that is intended exclusively for the authorities and does not imply any assurance of properties.

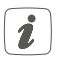

For technical support, please contact your retailer.

### Kostenloser Download der Homematic IP App! Free download of the Homematic IP app!

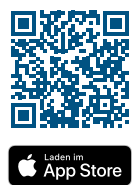

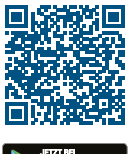

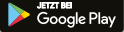

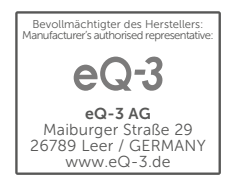